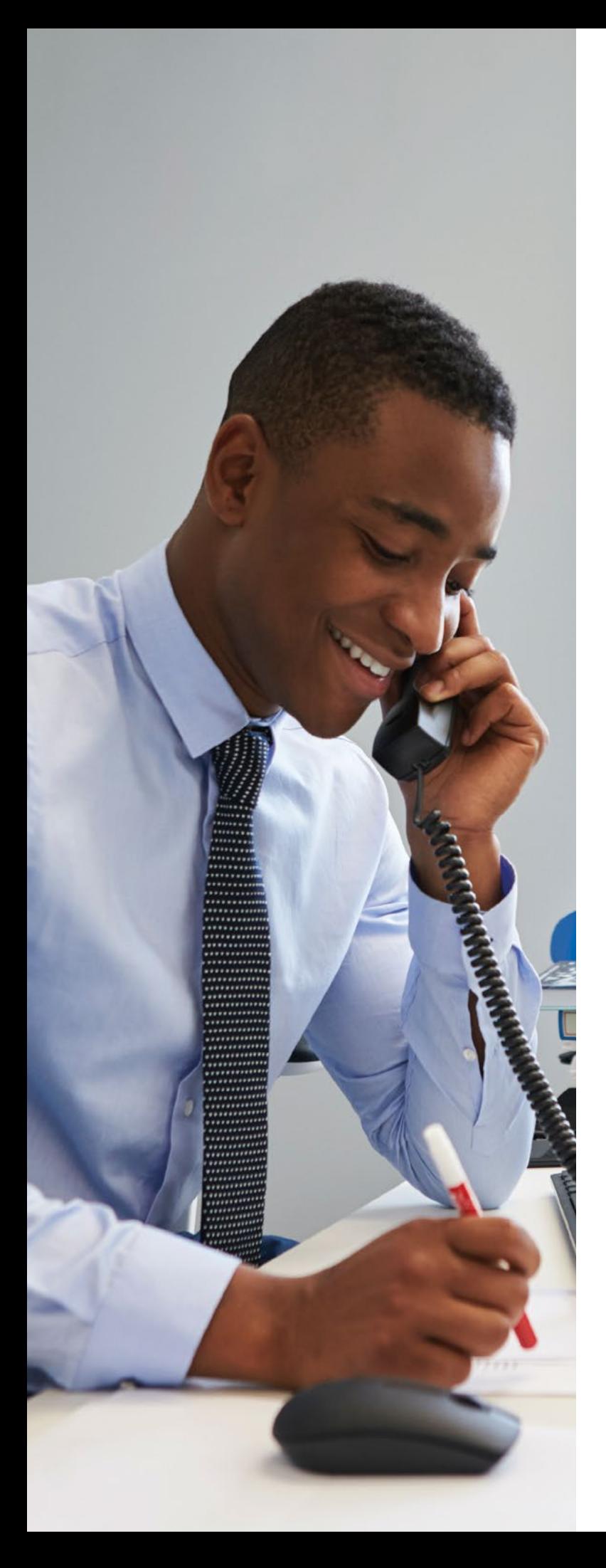

# **11 Manuvie**

# Guide d'administration du régime

Numéro(s) de contrat

Nom du gestionnaire des relations avec la clientèle

Coordonnées

La Compagnie d'Assurance-Vie Manufacturers

## **Table des matières**

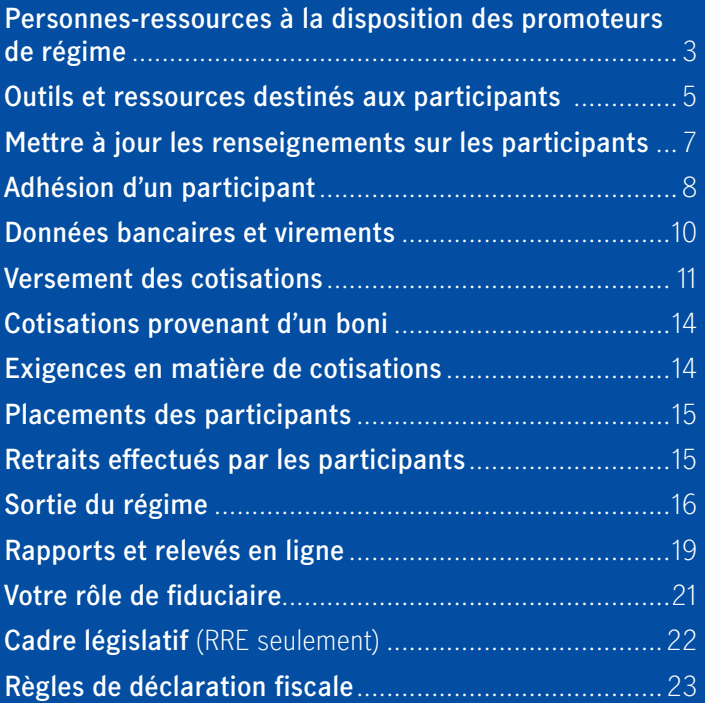

## **Bienvenue à Manuvie**

Le présent guide vous aidera à exécuter certaines tâches administratives au nom du promoteur de régime. Il explique également les activités et les responsabilités qui incombent aux participants.

#### **Personnes-ressources à la disposition des promoteurs de régime**

**Votre gestionnaire principal des relations avec la clientèle Votre représentant, comptes clients**

#### **Outils destinés aux administrateurs de régime**

Tâches administratives à exécuter en ligne, par téléphone ou par courriel.

#### **Accès en ligne**

Pour avoir accès au site sécurisé du promoteur de régime, vous devez vous inscrire à l'adresse **manuvie.ca/PRO**. Vous aurez besoin de votre numéro de client et de votre numéro de contrat. Vous devrez fournir une adresse de courriel et créer un mot de passe, puis choisir des questions de vérification personnelles auxquelles vous devrez répondre si vous devez réinitialiser votre mot de passe par la suite.

Rendez-vous à l'adresse **manuvie.ca/PRO** et ouvrez une session en tant que promoteur du régime.

#### **Gestion du régime**

- **• Traitement en ligne des adhésions** inscrivez les participants en un tour de main.
- **• Transmission des cotisations en ligne** transmettez les cotisations facilement et en toute sécurité.
- **• Paiements en ligne** réduisez les coûts et gagnez du temps en autorisant le versement des cotisations par prélèvements automatiques.
- **• Production de rapports en ligne** demandez les rapports que vous voulez examiner et gérez le régime à votre convenance. La production des rapports peut être automatisée selon vos besoins.
- **• Traitement en ligne des sorties du régime** informez rapidement Manuvie des participants qui sortent du régime.

#### **Suivi du régime**

- **• Soutien à la gouvernance des régimes en ligne**  veillez à ce que le programme d'épargne-retraite réponde aux exigences de saine gouvernance.
- **• Renseignements sur le régime** vérifiez des données diverses, incluant le nombre de participants actifs et les numéros d'enregistrement du régime, s'il y a lieu.
- **• Données sur les comptes** vérifiez chaque catégorie de cotisations.
- **• Précisions sur les placements** voyez rapidement de quelle façon est investi l'actif du régime.
- **• Rendement des placements** suivez le rendement des fonds offerts dans le cadre du régime.
- **• Accès aux comptes des participants** consultez le compte de chaque participant.
- **• Fichier des participants téléchargeable** consultez les données sur les participants et sur le régime à partir d'un seul fichier personnalisé pour répondre à vos besoins.
- **• Tableau d'affichage** consultez ce tableau pour trouver des bulletins d'information ainsi que des renseignements sur les modifications apportées au régime. Le contrat révisé et les livrets des participants sont également sauvegardés ici.
- **• Coin du fiduciaire** consultez les dernières modifications législatives, les guides sur la Déclaration annuelle de renseignements et autres sources d'information. Conçu pour vous aider à satisfaire les exigences législatives liées au régime.

#### **Nous sommes là pour vous aider!**

Composez le **1 888 388-3288** pour parler à un représentant du Service à la clientèle, du lundi au vendredi, de 8 h à 18 h (HE).

#### **Envoi de renseignements**

Nous vous fournissons des relevés contenant des données utiles sur le régime tous les trimestres, ou tous les mois si vous en faites la demande.

Les relevés suivants seront accessibles en ligne. Nous vous enverrons un avis par courriel lorsqu'ils seront accessibles dans votre boîte de réception sur le site Web sécurisé à l'intention des promoteurs de régime :

- **•** Rapport financier abrégé
- **•** Sommaire des comptes des participants
- **•** Sommaire de la participation

Les rapports suivants vous seront envoyés par la poste :

- **•** Formulaires d'adhésion dans le cas d'un nouveau contrat
- **•** Liste des personnes qui prennent leur retraite
- **•** Relevé des frais
- **•** Sommaire des versements
- **•** Bulletin des placements
- **•** Demande de renseignements

#### **Adresse postale**

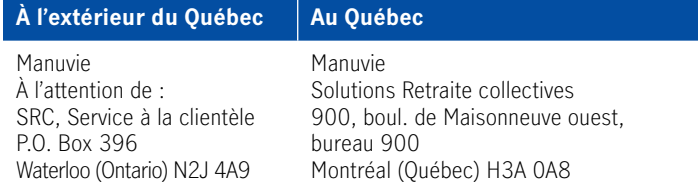

#### **Formulaires en ligne**

Vous trouverez les formulaires pour votre régime à l'adresse **manuvie.ca/PRO** à la section **Trouver un formulaire**.

#### **Accès au régime**

Pour ajouter ou supprimer un administrateur de régime ou pour modifier les droits d'accès des membres du personnel au site sécurisé, téléchargez le **Formulaire de demande de modification relatif aux droits d'accès aux renseignements sur le régime (administrateur du régime ou personnel autorisé) à l'adresse manuvie.ca/PRO**. Retournez ensuite ce formulaire dûment rempli et signé à Manuvie, à l'adresse indiquée sur le formulaire.

#### **Restez à l'écoute**

Vous recevrez régulièrement par courriel des bulletins d'information contenant des nouvelles à propos de changements et d'améliorations à nos produits, des placements, de la gouvernance des régimes et de la législation.

#### **Équipe de service de Manuvie**

Les représentants, comptes clients, et les gestionnaires de relations avec la clientèle s'attachent à comprendre le régime et veillent à ce que les demandes soient traitées rapidement et correctement. Les bureaux de Manuvie répartis dans tout le Canada ont des représentants des ventes et du service possédant les connaissances nécessaires pour vous fournir l'aide dont vous avez besoin.

Les représentants, comptes clients, s'occupent de la gestion courante de votre régime d'épargne collectif et peuvent vous aider dans les cas suivants :

- **•** Demandes de renseignements généraux
- **•** Adhésions
- **•** Retraits
- **•** Cessations d'emploi
- **•** Modifications du régime
- **•** Commandes de matériel, notamment les trousses d'adhésion et autres document

## **Outils et ressources destinés aux participants**

Grâce à la gamme étendue d'outils et de services que nous mettons à la disposition des participants, ces derniers peuvent facilement trouver les réponses à leurs questions.

#### **Les participants peuvent faire le suivi et la gestion de leur épargne en ligne, par téléphone ou par courriel.**

Les participants peuvent communiquer avec des représentants du Service à la clientèle de Manuvie pour modifier leurs choix de placements et effectuer un changement d'adresse.

Ils peuvent gérer et faire le suivi de leur épargne à partir de leur compte en ligne sur le site manuvie.ca/PRO. Pour avoir accès à leur compte, les participants doivent d'abord s'inscrire. Ils auront besoin d'une adresse de courriel et devront choisir leur mot de passe. Pour inscrire leur adresse de courriel la première fois, ils auront besoin de leur numéro de client et de leur numéro d'assurance sociale. De plus, ils seront invités à choisir des questions de vérification personnelles auxquelles ils devront répondre s'ils doivent réinitialiser leur mot de passe.

### **Suivi de l'épargne en ligne en consultant les données suivantes :**

- **•** Solde du compte
- **•** Sommaire des cotisations
- **•** Valeurs unitaires et taux d'intérêt propres à leur régime
- **•** Taux de rendement des fonds et frais de gestion des placements
- **•** Taux de rendement du compte
- **•** Sommaire des opérations
- **•** Instructions de placement pour les nouvelles cotisations et placements garantis arrivant à échéance
- **•** Évolution de l'épargne par rapport à l'objectif de revenu de retraite
- **•** Copie des reçus fiscaux pour le REER et des feuillets d'impôt
- **•** Relevés des participants

#### **Gestion de l'épargne en utilisant les outils pour effectuer les opérations suivantes :**

- **•** Fixer un objectif de revenu de retraite et établir un plan pour l'atteindre
- **•** Effectuer un virement entre les fonds
- **•** Modifier les instructions de placement
- **•** Fournir des instructions de placement pour les dépôts à terme arrivant à échéances
- **•** Effectuer des cotisations forfaitaires (REER, CELI et RENE seulement)
- **•** Effectuer des retraits (REER seulement)
- **•** Mettre à jour les coordonnées
- **•** Modifier les options d'envoi de relevés
- **•** Modifier le nom d'utilisateur, le mot de passe ou les questions de vérification personnelles

#### **Le matériel et les outils suivants sont également mis à la disposition des participants :**

- **• Trousse d'adhésion des participants**  une trousse d'adhésion facile d'emploi aide les nouveaux participants à s'inscrire au régime. Elle inclut l'information et les outils dont ils ont besoin pour planifier leur retraite et faire le suivi de leurs comptes.
- **• Relevés des participants** les relevés mettent en évidence le revenu de retraite prévu et incluent des messages personnalisés informant les participants des mesures à prendre. Les relevés sont publiés électroniquement et peuvent être consultés à partir du compte en ligne. En plus des relevés électroniques, les participants reçoivent un relevé de fin d'année imprimé présentant un sommaire du compte et des opérations effectuées au cours de l'année. Les relevés semestriels et de fin d'année incluent des bulletins personnalisés (publiés avec les relevés des participants).
- **• Étapes vers la retraiteMD (Étapes)**  un outil interactif de formation en ligne destiné aux participants qui à partir de leurs propres données – âge, habitudes d'épargne et profil d'investisseur – calcule automatiquement une estimation du revenu de retraite.

 En utilisant l'outil Étapes vers la retraite, le participant peut confirmer son profil d'épargnant et établir son objectif de retraite. Si le revenu de retraite annuel estimatif ne correspond pas à son objectif, à l'aide d'une règle de défilement facile à utiliser, le participant peut modifier les hypothèses – en rajustant les taux de cotisations ou la date du départ à la retraite – pour voir l'incidence qu'auront ces modifications sur son revenu de retraite. Pour une estimation plus précise, le participant peut également inclure les données sur son conjoint et les renseignements sur ses autres produits d'épargne.

**•** En utilisant l'outil Étapes vers la retraite, le participant peut confirmer son profil d'épargnant et établir son objectif de retraite. Si le revenu de retraite annuel estimatif ne correspond pas à son objectif, à l'aide d'une règle de défilement facile à utiliser, le participant peut modifier les hypothèses – en rajustant les taux de cotisations ou la date du départ à la retraite – pour voir l'incidence qu'auront ces modifications sur son revenu de retraite. Pour une estimation plus précise, le participant peut également inclure les données sur son conjoint et les renseignements sur ses autres produits d'épargne.

- **• Application Services mobiles Manuvie** avec l'application Services mobiles Manuvie, les participants peuvent consulter les renseignements sur leur régime d'épargne-retraite. En tout lieu et en tout temps. Ils peuvent ainsi veiller à ce que leurs placements et leur épargneretraite restent sur la bonne voie. Cette application gratuite est accessible dans l'App Store d'Apple ou dans Google Play. L'application inclut également des calculateurs pour aider les participants à planifier et à épargner pour la retraite.
- **• Évaluation du bien-être financier** les participants peuvent facilement déterminer où ils en sont avec l'évaluation du bien-être financier de Manuvie. En tenant compte non seulement de l'épargne-retraite, cet outil en ligne convivial permet aux participants de connaître leur situation financière actuelle et d'établir un plan d'action personnalisé pour améliorer leur santé financière et leur bien-être en général.

#### **Personnes-ressources à la disposition des participants**

Les participants peuvent obtenir des renseignements ou de l'aide de l'une des façons suivantes :

**Par téléphone :** 1 888 388-3288

Représentants, comptes clients, (demandes de renseignements généraux) Du lundi au vendredi, de 8 h à 20 h (HE)

Spécialistes en formation financière (renseignements sur les placements et la planification de la retraite) Du lundi au vendredi, de 9 h à 17 h (HE)

**Courriel :** GROmail@manulife.com

#### **Adresse postale :**

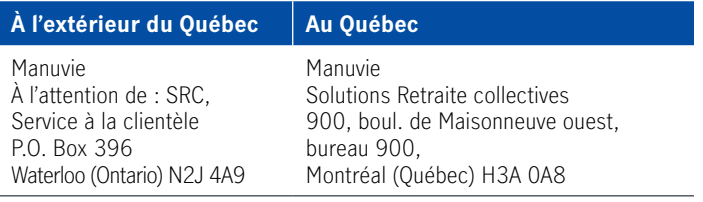

## **Mettre à jour les renseignements sur les participants**

Si un participant vous informe que ses renseignements personnels changent, invitez-le à mettre à jour ses renseignements directement auprès de Manuvie de la façon suivante.

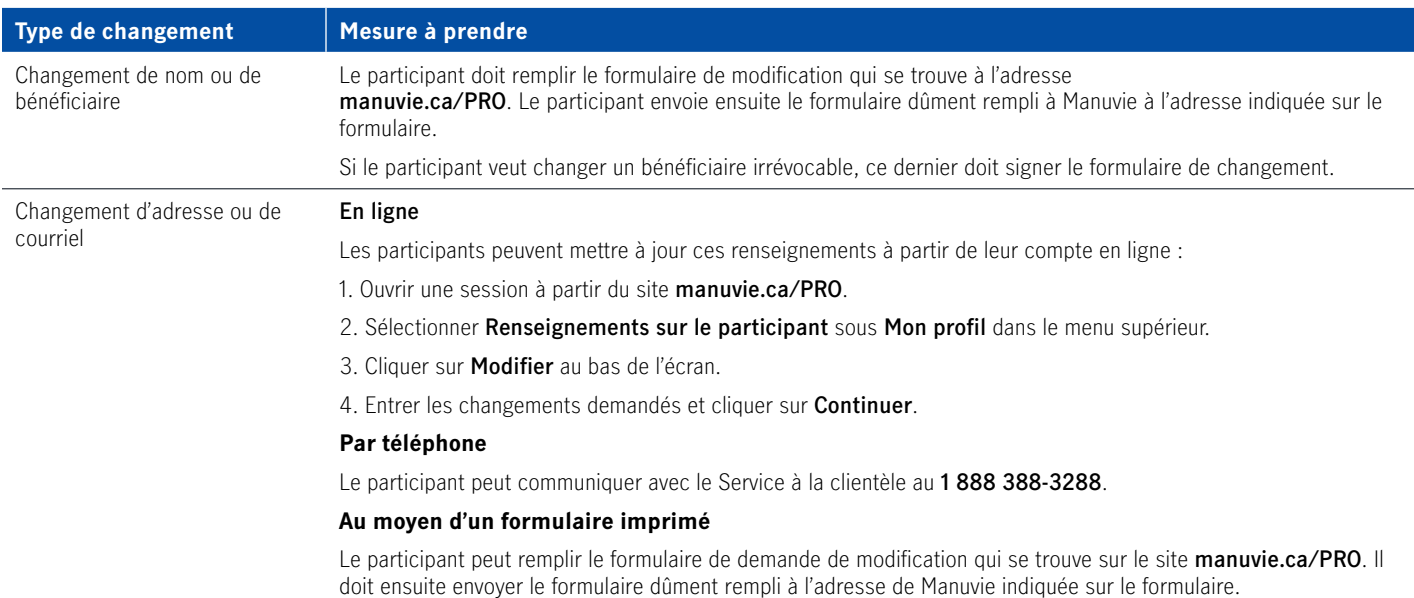

## **Adhésion d'un participant**

Avant d'effectuer une adhésion, vous devez premièrement vérifier si l'employé est admissible au régime.

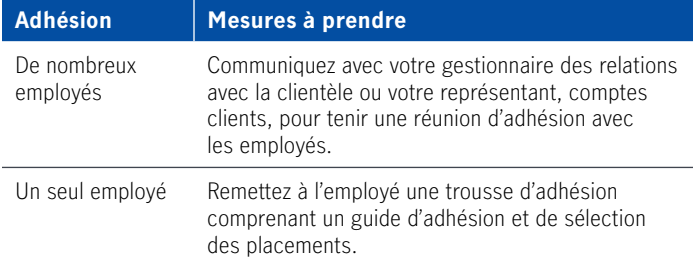

### **Méthodes d'adhésion des participants**

#### **a) Formulaire d'adhésion papier**

Si vous avez demandé à l'employé de vous remettre les formulaires d'adhésion dûment remplis, prenez quelques minutes pour vérifier si tous les champs ont été remplis correctement. Envoyez les formulaires dûment remplis à l'adresse de Manuvie indiquée sur les formulaires. Vous pouvez aussi demander aux employés d'envoyer les formulaires remplis directement à Manuvie par la poste.

**REER de conjoint :** Les participants doivent remplir les formulaires papier pour les demandes d'adhésion au REER de conjoint.

### **b) Adhésion en ligne**

En entrant le numéro de contrat et le code d'accès de votre entreprise, les employés peuvent accéder à un site Web d'adhésion sécurisé, entrer les renseignements requis, désigner un bénéficiaire et choisir leurs options de placement. Le numéro de contrat et le code d'accès seront indiqués dans le guide d'adhésion. Le compte des employés s'activera dans les systèmes de Manuvie tout de suite après leur adhésion en ligne. Vous n'avez rien à faire.

**Remarque :** Si vous administrez plus d'un régime d'épargne collectif, ou plus d'un groupe au sein d'un même régime, un code d'accès différent peut être attribué à chaque régime ou à chaque groupe. Veuillez fournir aux participants le numéro de contrat et le code d'accès du ou des régimes auxquels ils sont admissibles.

#### **Seuls vos employés peuvent utiliser le site d'adhésion en ligne des participants.**

Si vous souhaitez transmettre une cotisation pour un participant qui n'est pas encore inscrit dans le système d'administration de Manuvie, utilisez la fonction **Adhésion d'un participant** sur le site sécurisé du promoteur de régime.

À titre d'administrateur de régime, vous pouvez inscrire un participant ou un conjoint en ligne au moyen de la fonction **Adhésion d'un participant**, sous la rubrique **Gestion du régime** du site sécurisé du promoteur de régime. Pour effectuer l'adhésion des participants, vous aurez besoin des renseignements suivants :

- a.Prénom et nom de famille
- b.Date de naissance
- c.Numéro d'assurance sociale (NAS)
- d.Adresse du domicile

#### **Si votre régime permet l'établissement d'un REER de conjoint**

Pour créer un compte de conjoint, l'employé doit adhérer au régime à titre de participant et aussi à titre de cotisant. Le conjoint doit être inscrit en tant que conjoint participant. Si vous effectuez l'adhésion d'un conjoint participant au moyen de la fonction Adhésion d'un participant, veuillez l'indiquer dans la section réservée au type d'adhésion, dans le premier écran.

**Avis important concernant les REER et les CELI :** Chaque participant doit présenter une demande d'adhésion – formulaire d'adhésion imprimé ou en ligne. L'adhésion des participants est obligatoire pour répondre aux exigences réglementaires d'enregistrement, et pour établir et administrer les comptes des participants.

#### **Vérification des adhésions effectuées en ligne**

Cette fonction facultative sert à vérifier les adhésions effectuées en ligne par les employés.

Les demandes d'adhésion présentées en ligne par les employés sont mises en attente jusqu'à ce que vous accédiez au site pour les approuver ou les refuser. Vous pouvez vérifier certains renseignements contenus dans ces demandes. Si la date d'embauche ou d'adhésion au régime ou le numéro de participant saisi par un employé sont erronés, vous pouvez corriger l'erreur en ligne avant d'accepter la demande d'adhésion.

Si vous souhaitez profiter de la fonction de vérification des adhésions, veuillez communiquer avec votre gestionnaire des relations avec la clientèle ou avec votre représentant, comptes clients.

#### **Signature de l'administrateur du régime – à votre discrétion**

**Si vous ne souhaitez pas signer** chaque formulaire d'adhésion des participants avant leur envoi à Manuvie, demandez aux participants de transmettre les formulaires directement à Manuvie.

**Veuillez noter que les formulaires d'adhésion aux régimes de retraite enregistrés (RRE) et aux régimes de participation différée aux bénéfices (RPDB) doivent porter la signature de l'administrateur du régime.**

**Si vous souhaitez signer** les formulaires des participants avant de les envoyer à Manuvie, demandez aux participants de vous les remettre une fois remplis et faites-les parvenir dûment signés à Manuvie.

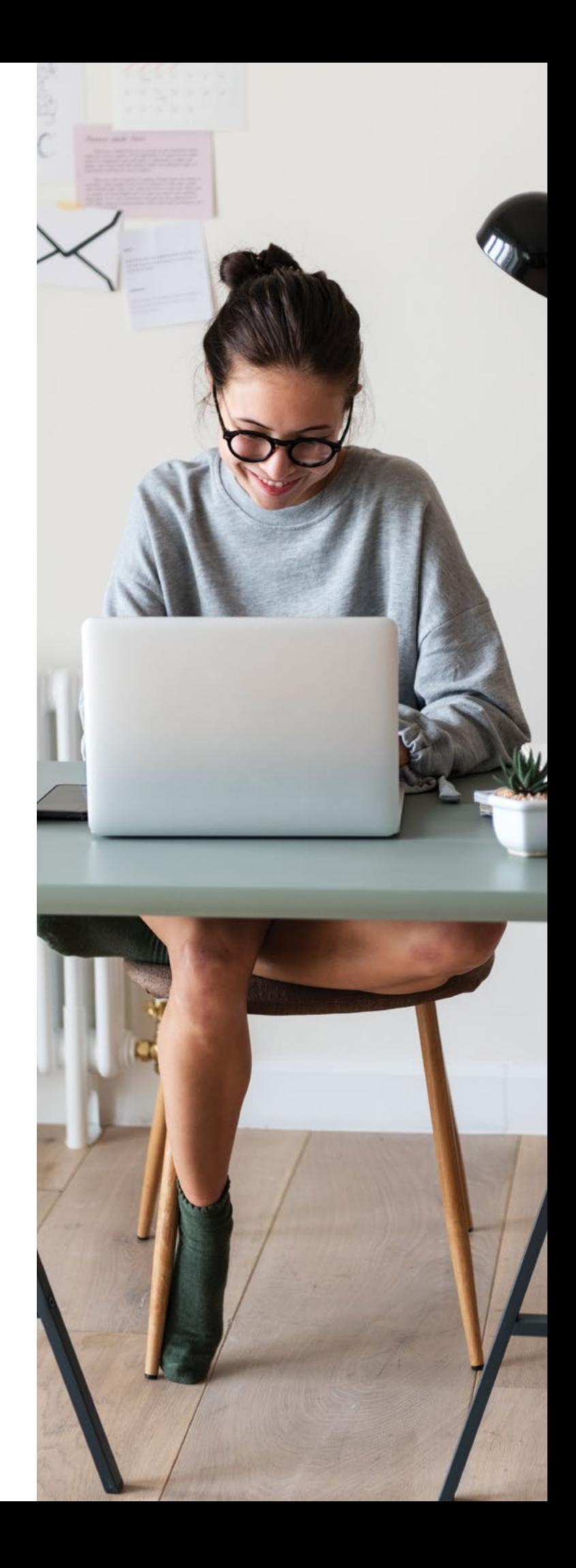

## **Données bancaires et virements**

Manuvie offre les modes de paiement suivants en ce qui concerne le versement des cotisations et le règlement des factures.

#### **Prélèvements automatiques sur le compte (PAC)**

Manuvie s'engage à traiter le jour même les cotisations versées par prélèvement automatique avant 16 h (HE) un jour ouvrable. Les montants des cotisations figureront immédiatement aux comptes des participants.

Pour créer un PAC, téléchargez le formulaire Prélèvement automatique sur le compte d'une entreprise Autorisation du payeur à partir du site manuvie.ca/PRO. Retournez le formulaire dûment rempli et signé à Manuvie, à l'adresse qui y figure, et joignez-y un chèque portant la mention « NUL ».

#### **Ce formulaire peut également être utilisé pour modifier vos renseignements bancaires.**

#### **Virement ou chèque**

Le site indiquera que la cotisation est en attente, jusqu'à ce que Manuvie reçoive votre paiement. Les montants des cotisations figureront aux comptes des participants dès que le paiement aura été reçu et traité.

#### **• Lors de l'envoi d'un virement**

Veuillez indiquer le nom du promoteur de régime et le numéro de contrat auxquels s'applique le virement.

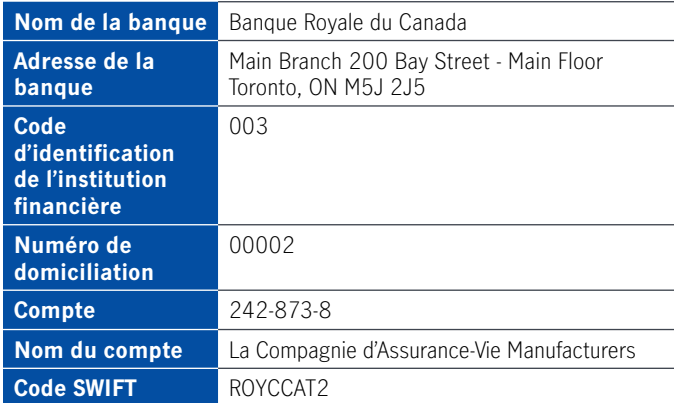

#### **• Lors d'un paiement par chèque :**

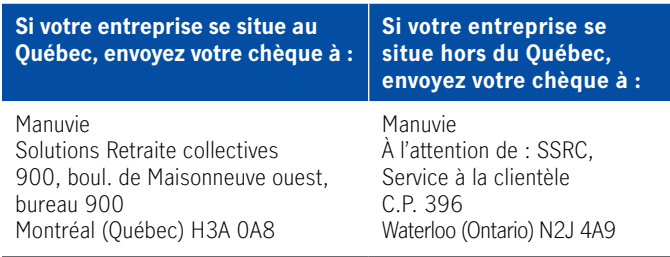

## **Versement des cotisations**

## **Étape 1 : Avant de commencer**

Avant de verser des cotisations au nom des participants, vous devez d'abord vous assurer que tous les participants ont adhéré au régime. Si certaines cotisations sont destinées à des participants qui n'ont pas encore adhéré au régime, ouvrez une session dans le site sécurisé du promoteur de régime à l'adresse **manuvie.ca/PRO**. Cliquez sur **Gestion du régime**, puis sur **Adhésion d'un participant**. Pour effectuer l'adhésion des participants, vous aurez besoin des renseignements suivants :

- a.Prénom et nom de famille
- b.Date de naissance
- c.Numéro d'assurance sociale (NAS)
- d.Adresse du domicile

## **Étape 2 : Choisir une option de cotisation**

Vous pouvez vous y prendre de deux façons pour transmettre à Manuvie les cotisations des participants à votre régime :

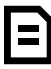

**Option 1** Envoi d'une **liste des cotisations** (si votre entreprise ne compte que quelques employés)

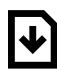

**Option 2** Envoi **d'un fichier de cotisation** (si votre entreprise compte de nombreux employés)

**Remarque :** Toutes les cotisations doivent être transmises par le site sécurisé du promoteur de régime. Aucune cotisation envoyée par courriel ne sera acceptée.

#### **Choisissez l'option qui vous convient et suivez les instructions ci-après.**

**Compte du promoteur de régime** – le montant des écarts et des cotisations perdues (le cas échéant) peut servir à réduire le montant de votre cotisation. Si vous avez des questions, veuillez communiquer avec votre représentant, comptes clients.

**Règlement de facture** – pour plus de commodité, vous pouvez également payer les frais qui vous sont demandés (le cas échéant) en même temps que vos cotisations. Veuillez joindre la facture à votre paiement (si vous payez par chèque). Si vous payez par virement, veuillez transmettre le détail du paiement par courriel à votre représentant, comptes clients.

## **Option 1 Envoi d'une liste des cotisations**

### **Étape 1**

Ouvrez une session dans le site sécurisé du promoteur de régime. Cliquez sur **Gestion du régime**, puis sur **Versement - liste cotisation**. Tous les participants actifs au régime figurent sur la liste.

### **Étape 2**

Précisez la **période de cotisation** (c'est-à-dire les dates de début et de fin de la période pour laquelle les cotisations ont été versées).

### **Étape 3**

Inscrivez le montant des cotisations destinées au compte de chaque employé, en indiquant séparément les cotisations salariales et les cotisations patronales (le cas échéant). Cliquez sur **Suivant**.

### **Étape 4**

Passez en revue le sommaire des cotisations et assurezvous que les montants indiqués pour chaque catégorie de cotisations sont exacts. Sélectionnez un mode de versement. Compte du promoteur de régime – le montant des écarts et des cotisations perdues (le cas échéant) peut servir à réduire le montant de votre cotisation. Pour plus de commodité, vous pouvez également payer les frais qui vous sont demandés (le cas échéant) en même temps que vos cotisations. Cliquez sur **Suivant**.

### **Étape 5**

Vérifiez les montants et corrigez-les au besoin, puis cliquez sur **Transmettre**.

### **Étape 6**

Prenez en note le numéro de référence inclus dans le message de confirmation que vous recevez ou imprimez ce message et conservez-le dans vos dossiers. Si vous payez par chèque, imprimez la page de confirmation et envoyez-la à Manuvie avec votre paiement.

**Remarque :** La prochaine fois que vous transmettrez vos cotisations, la liste affichera les montants inscrits pour la période précédente. Il vous suffira de mettre à jour les montants qui ont changé.

## **Option 2 Envoi d'un fichier de cotisation**

### **Étape 1**

Préparez le fichier de cotisation en utilisant le fichier modèle de Manuvie sur **manuvie.ca/PRO** à la section **Trouver un formulaire**.

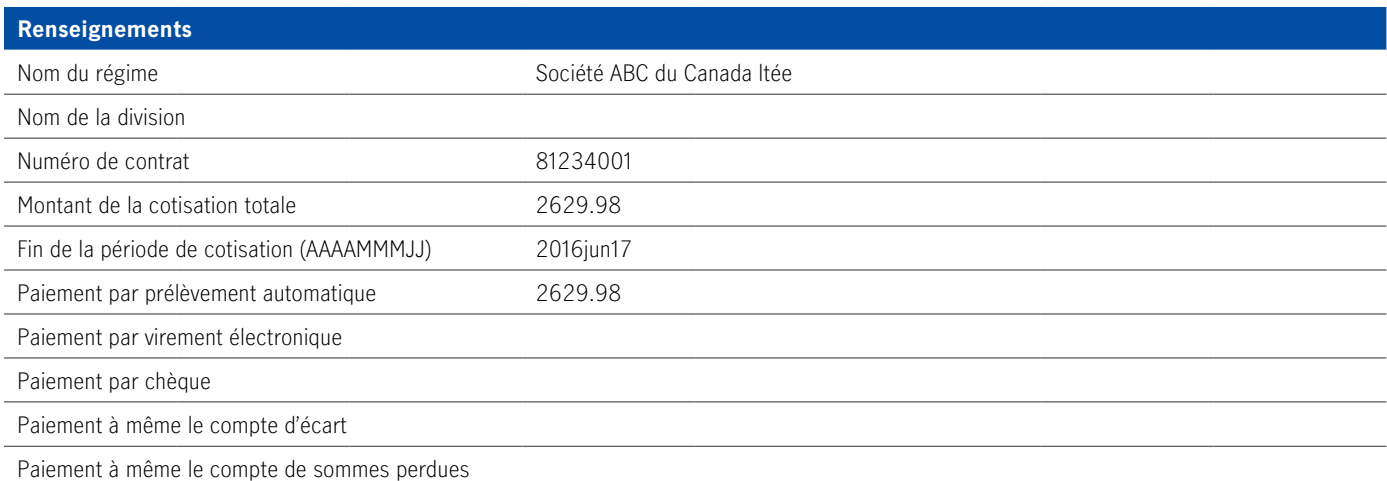

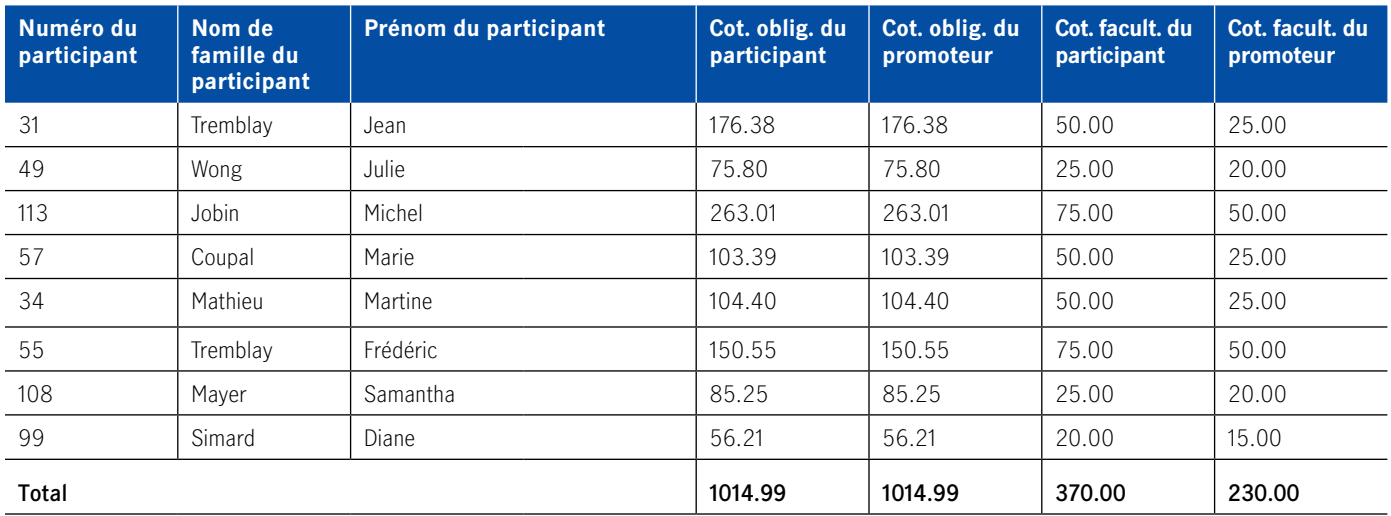

Veuillez utiliser le point pour les décimales et non la virgule (voir Caractères interdits à la page suivante).

Sans modifier le format ou la présentation du fichier, saisissez le nom de chaque participant, le montant des cotisations et la date de la fin de la période de cotisation.

Enregistrez le fichier complété dans le répertoire de votre choix en format texte (extension .txt). Lorsque vous sauvegardez un fichier en tant que fichier texte, l'extension devient .txt. Assurez-vous de pouvoir le récupérer facilement la prochaine fois.

#### **Voici quelques conseils pour assurer un traitement harmonieux.**

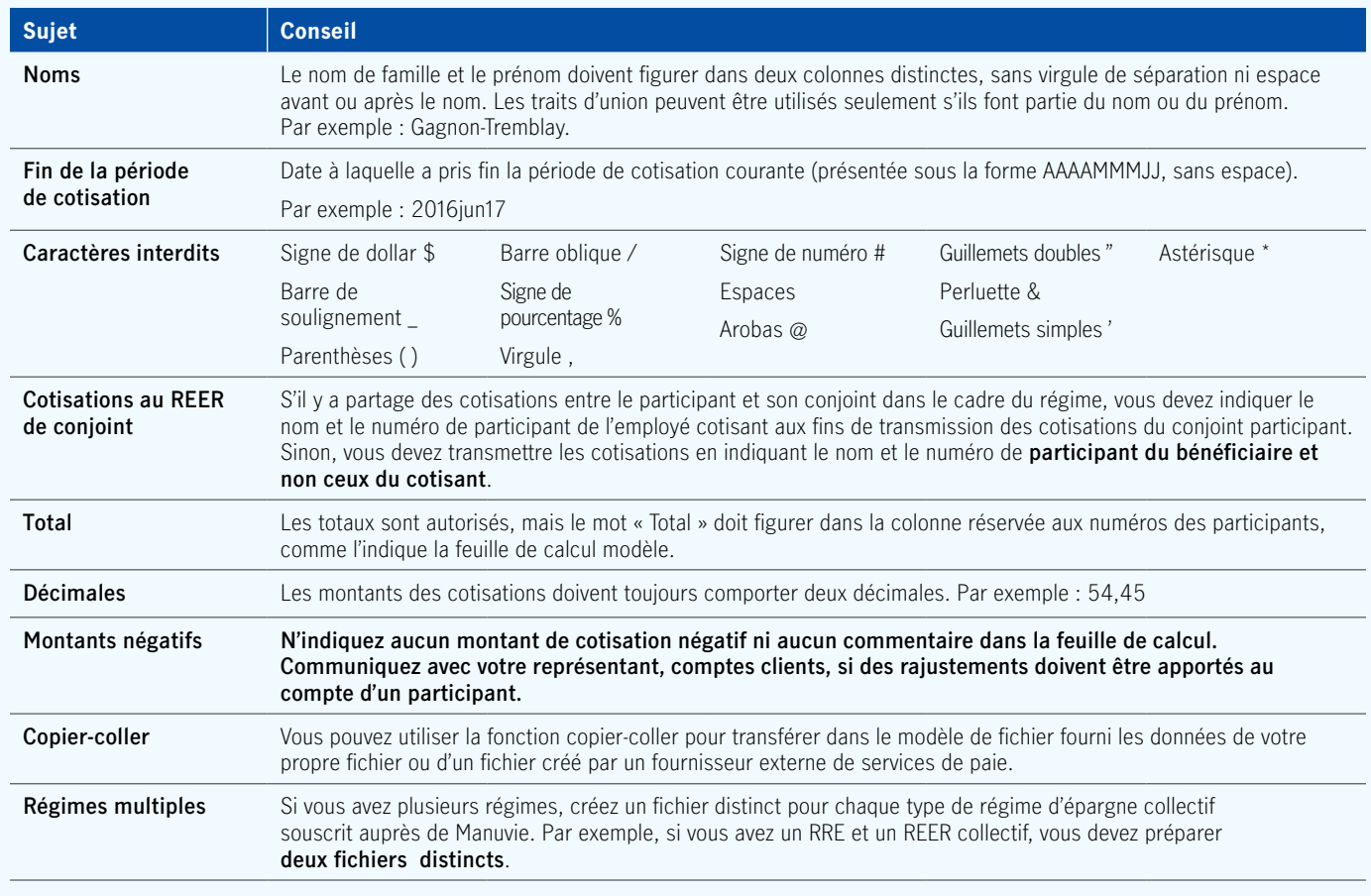

### **Étape 2**

Envoyez votre fichier de cotisation.

- **•** Lorsque votre fichier est prêt, ouvrez une session sur le site sécurisé du promoteur de régime. Cliquez sur **Gestion du régime**, puis sur **Versement – de cotisation**
- **•** Indiquez la **période de cotisation**.
- **•** Cliquez sur le bouton **Parcourir** et sélectionnez le fichier que vous souhaitez transmettre à Manuvie. Cliquez sur **Continuer**.

### **Étape 3**

Passez en revue le sommaire des cotisations et assurez-vous que les montants indiqués pour chaque catégorie de cotisations sont exacts.

## **Étape 4**

Sélectionnez un mode de paiement dans le menu déroulant.

**Compte du promoteur de régime** – Le montant des écarts et des cotisations perdues (le cas échéant) peut servir à réduire le montant de votre cotisation. Pour plus de commodité, vous pouvez également payer les frais qui vous sont demandés (le cas échéant) en même temps que vos cotisations. Cliquez sur **Suivant**.

### **Étape 5**

Avant de transmettre la cotisation pour qu'elle soit traitée, vous verrez un résumé qui fournit des précisions sur votre cotisation. Vérifiez ces renseignements et corrigez-les au besoin. Cliquez sur **Soumettre**.

### **Étape 6**

Prenez en note le numéro de référence inclus dans le message de confirmation que vous recevez ou imprimez ce message et conservez-le dans vos dossiers. Si vous payez par chèque, imprimez la page de confirmation et envoyez-la à Manuvie avec votre paiement.

## **Cotisations provenant d'un boni**

Les cotisations provenant d'un boni sont des cotisations ponctuelles qui peuvent être affectées aux comptes des participants (par exemple, une prime de rendement annuelle).

Dans le cas des participants qui se sont fixé un objectif dans le cadre du programme Étapes vers la retraite<sup>MD</sup>, une cotisation provenant d'un boni n'a pas d'incidence sur le calcul de la cotisation mensuelle utilisée pour calculer le revenu de retraite estimatif affiché sur le relevé du participant et sur son compte en ligne.

Si vous versez des cotisations provenant d'un boni au nom des participants, veuillez indiquer le montant de ces cotisations dans une liste ou un fichier distincts. Au moment de préciser la **période de cotisation**, indiquez qu'il s'agit de **cotisations provenant d'un boni**.

S'il est indiqué **cotisations provenant d'un boni** toutes les cotisations seront traitées comme des cotisations provenant d'un boni.

## **Exigences en matière de cotisations**

L'Agence du revenu du Canada (ARC) fixe un plafond de cotisation annuel pour les régimes suivants :

- **•** Régime de retraite enregistré (RRE)
- **•** Régime de participation différée aux bénéfices (RPDB)
- **•** Régime enregistré d'épargne -retraite (REER)
- **•** Compte d'épargne libre d'impôt (CELI)

Veuillez vous reporter à la rubrique **Sommaire des cotisations et des prestations maximales** à la section Gouvernance des régimes à capitalisation à **manuvie.ca/ espacelegislation**, pour connaître les plafonds de cotisation annuels respectifs. Lorsque vous transmettez des cotisations au nom des participants à votre régime, veuillez tenir compte des plafonds de cotisation prescrits.

Les facteurs suivants ont une incidence sur la cotisation maximale que les participants peuvent verser à leur REER collectif :

- **•** les revenus déclarés pour l'année d'imposition précédente
- **•** le facteur d'équivalence\*
- **•** les droits inutilisés de cotisation à un REER des années antérieures
- **•** les cotisations versées à un REER pour particuliers

Les cotisations au régime doivent être versées dans les délais prescrits par la législation applicable. En général, elles doivent être versées dans les 15 à 30 jours suivant leur prélèvement. Pour vous assurer que les cotisations sont versées à temps, veuillez vous reporter au **Résumé de la législation en matière de régimes de retraite à l'adresse manuvie.ca/espacelegislation**. Dans tous les autres cas, les cotisations doivent être transmises en temps opportun.

<sup>\*</sup> Un facteur d'équivalence (FE) s'applique aux personnes qui participent à un régime de retraite enregistré ou à un régime de participation différée aux bénéfices. Il correspond généralement au total des cotisations salariales et patronales versées au régime au cours de l'année civile. Le FE d'une année donnée réduit la somme que le participant peut verser àson REER l'année suivante.

## **Placements des participants**

#### **Pour gérer le placement de leur épargneretraite, les participants peuvent demander trois types d'opérations :**

- **1.** Modifier les instructions de placement des cotisations futures;
- **2.** Effectuer des virements entre placements;
- **3**. Donner des instructions de placement à l'égard de l'actif détenu dans leurs comptes à intérêt garanti (CIG) arrivant à échéance ou les mettre à jour.

#### **Marche à suivre pour demander une modification des placements**

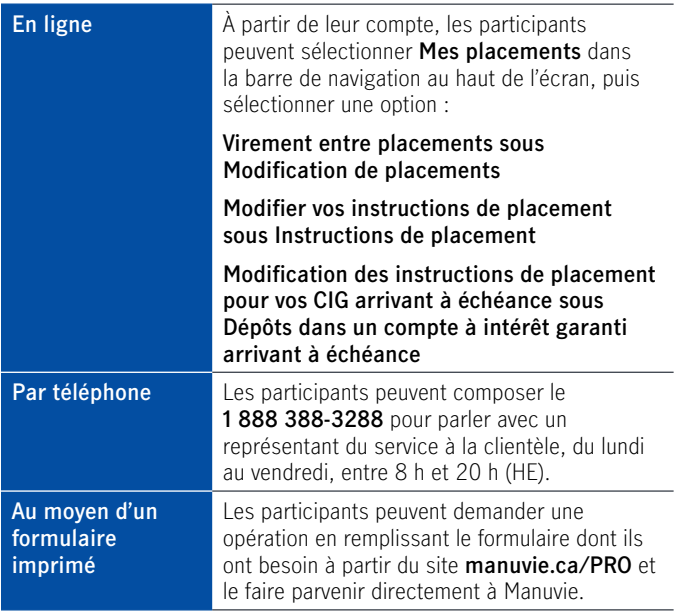

Les virements entre fonds effectués en ligne ou par téléphone ne comportent aucuns frais.

Les participants peuvent demander au moyen d'un formulaire imprimé quatre virements sans frais par année civile. Des frais peuvent être exigés si plus de quatre demandes sont présentées au moyen d'un formulaire imprimé.

## **Retraits effectués par les participants**

Il se peut que les participants puissent faire des retraits de leurs régimes d'épargne-retraite. Veuillez vous reporter aux documents du régime visé pour savoir si les participants sont autorisés à faire des retraits en cours d'emploi. Les règles ou les restrictions visant les retraits ne s'appliquent pas aux participants qui sortent du régime ou qui prennent leur retraite.

Un formulaire de retrait imprimé doit être rempli pour tous les types de régimes; cependant, les participants peuvent effectuer un retrait en ligne, si le régime le permet. Les formulaires de retrait sont accessibles en ligne.

Si le participant a désigné un bénéficiaire irrévocable, ce dernier doit donner son consentement avant que des fonds soient retirés du régime ou virés au compte établi auprès d'une autre institution financière. Le bénéficiaire irrévocable donne son consentement au retrait en apposant sa signature dans le champ approprié du formulaire de retrait.

#### **Impôts et frais associés aux retraits**

Des frais de retrait peuvent être exigés aux participants qui retirent des fonds du régime. Pour de plus amples renseignements, reportez-vous au livret du participant.

Les sommes versées au participant ou à un bénéficiaire font généralement l'objet d'une retenue d'impôt, au taux applicable, si elles proviennent d'un régime enregistré.

Pour les taux de retenues d'impôt sur les retraits, consultez le site Web de l'**ARC**.

## **Sortie du régime**

#### **Si des participants sortent du régime pour l'une des raisons suivantes, Manuvie doit en être avisée :**

- **•** Cessation d'emploi
- **•** Retraite
- **•** Décès
- **•** La décision de ne plus participer au régime, si les dispositions du régime le permettent.

#### **Cessation de participation au régime**

Il est important de transmettre rapidement à Manuvie la dernière cotisation du participant afin que la totalité de son épargne puisse être traitée en même temps. Une fois tous les fonds retirés, le participant sera radié du régime. Vous ne pourrez plus verser de cotisations au nom d'un participant sorti du régime; au besoin, vous devrez demander l'aide d'un représentant, comptes clients.

#### **Dans la plupart des cas, il y a deux façons d'aviser Manuvie de la sortie d'un participant.**

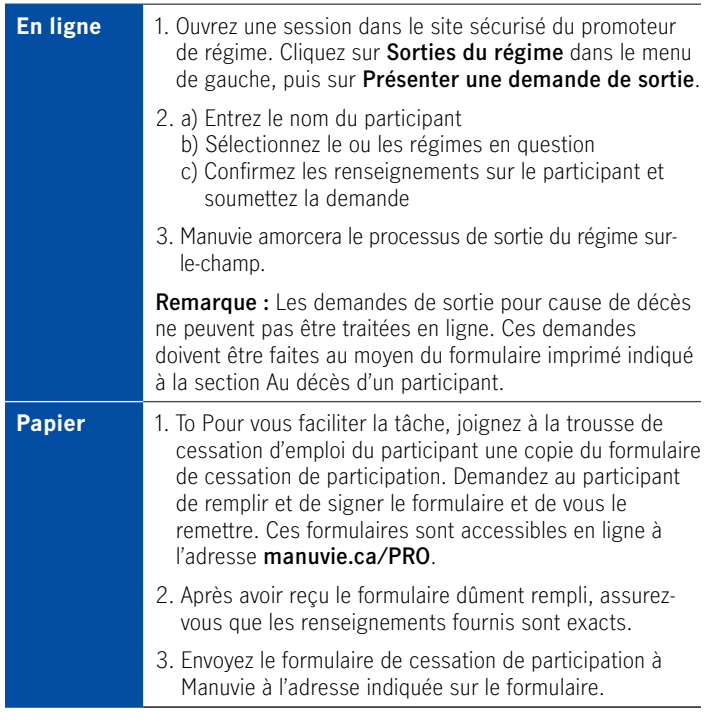

**Remarque :** Les demandes de sortie du régime sont mises en attente jusqu'à ce que tous les renseignements exigés soient reçus.

Lorsque vous avisez Manuvie de la sortie du régime d'un participant, veuillez indiquer si d'autres participants du régime lui sont apparentés (par exemple, un conjoint qui possède un REER de conjoint au titre du régime).

### **Opérations exécutées à la réception d'un avis de sortie du régime**

Selon le type de régime visé, les opérations par défaut suivantes sont exécutées. Les participants qui sortent du régime devront exécuter ces opérations, sauf indication contraire dans les dispositions du régime.

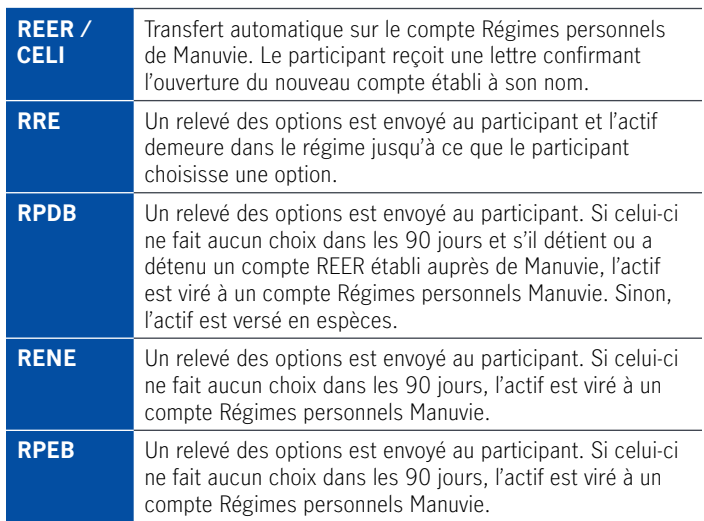

**Remarque :** Quel que soit le type de régime, si le solde du compte du participant est inférieur à 1 000 \$ à sa sortie du régime, cette somme lui est automatiquement versée en espèces. Le participant reçoit le produit de la liquidation, moins les frais et les retenues d'impôt, le cas échéant.

#### **Qu'est-ce qu'un compte Régimes personnels de ManuvieMC?**

Le compte Régimes personnels de Manuvie est un régime collectif expressément conçu à l'intention des employés qui cessent de participer au régime collectif offert par leur employeur ou de leur association. Le participant peut généralement virer son actif à un compte Régimes personnels sans interrompre ses placements et bénéficier d'avantages semblables à ceux du régime collectif auquel il participait.

### **Spécialistes en solutions de transition**

Pour un participant, sortir de son régime d'épargne collectif peut s'avérer difficile, surtout s'il n'a pas de conseiller financier. Afin d'aider les participants à faire cette transition, l'équipe Solutions de transition de Manuvie est à leur disposition pour les informer au sujet des diverses options qui s'offrent à eux. Les spécialistes en solutions de transition communiquent directement avec les participants qui pourraient bénéficier d'un soutien accru. Les participants peuvent joindre un spécialiste, en solutions de transition en composant le numéro sans frais s'ils ont des questions au sujet des choix qui leur sont offerts dans le cadre de leur régime collectif.

### **Départ à la retraite**

Les étapes à suivre sont les mêmes que dans le cas d'un participant qui sort du régime. Un formulaire de cessation d'emploi est exigé.

#### **Liste des personnes qui prennent leur retraite**

Afin que vous sachiez – vous et votre conseiller en avantages sociaux, s'il y a lieu – quels sont les participants qui approchent de l'âge de la retraite, nous joignons au relevé trimestriel du promoteur de régime la liste des personnes concernées.

#### **Régime de revenu de retraite collectif**

Les participants aux régimes d'épargne collectifs prêts à prendre leur retraite ont la possibilité exclusive de souscrire un régime de revenu de retraite collectif de Manuvie, qui leur permet de transformer facilement leur épargne en revenu.

S'ils détiennent au moins 5 000 \$ dans le régime d'épargne, ils peuvent virer leurs fonds au régime de revenu de retraite collectif, sans frais. Ils pourront bénéficier de bon nombre des mêmes services et choix de placements que ceux auxquels ils avaient droit dans le cadre du régime d'épargne collectif. Ils ont également la possibilité de virer l'épargne qu'ils détiennent dans d'autres régimes afin de regrouper leur actif.

#### **Utilisez les renseignements ci-dessous comme aide-mémoire des options de revenu de retraite.**

#### **Fonds enregistré de revenu de retraite (FERR)**

Un FERR est un régime enregistré qui peut être souscrit au moyen de fonds provenant d'un régime enregistré non immobilisé. Chaque année, à compter de l'année qui suit l'établissement d'un FERR, le titulaire doit commencer à retirer une somme minimale, telle qu'elle est établie par l'ARC. Ce minimum dépend de la valeur du FERR au début de l'année et de l'âge du titulaire. La loi ne prévoit aucun retrait annuel maximal.

#### **Fonds de revenu viager (FRV)**

Un fonds de revenu viager (FRV) est un produit de revenu enregistré souscrit au moyen de fonds immobilisés provenant d'un régime de retraite enregistré, d'un REER immobilisé ou d'un compte de retraite immobilisé (CRI). Chaque année, à compter de l'année qui suit l'établissement d'un FRV, le titulaire doit commencer à retirer une somme minimale, telle qu'elle est établie par l'ARC. La somme totale retirée d'un

FRV une année donnée doit se situer entre le minimum et le maximum prescrits par la loi. En général, elle est fonction de l'âge du titulaire et de son actif au début de l'année. Certaines autorités législatives obligent le titulaire à souscrire une rente à l'âge de 80 ans avec le solde de son FRV.

#### **Fonds de revenu de retraite immobilisé (FRRI)**

Un FRRI est un régime enregistré qui permet de toucher un revenu provenant de fonds immobilisés. Chaque année, à compter de l'année qui suit l'établissement d'un FRRI, le titulaire doit commencer à retirer une somme minimale, telle qu'elle est établie par l'ARC. Le montant des prestations d'un FRRI doit se situer entre le minimum et le maximum prescrits par la loi et dépend généralement de l'âge du titulaire ainsi que des revenus de placement dégagés au cours de l'année précédente.

#### **Fonds de revenu de retraite prescrit (FRRP)**

Un FRRP est un produit de revenu enregistré souscrit au moyen de fonds immobilisés provenant d'un régime de retraite enregistré, d'un REER immobilisé ou d'un CRI établi en Saskatchewan et au Manitoba. Chaque année à compter de l'année qui suit l'établissement d'un FRRP, le participant doit commencer à retirer une somme minimale, dont le montant est établi par l'ARC. Ce minimum dépend de la valeur du FRRP au début de l'année et de l'âge du titulaire. La loi ne prévoit aucun retrait annuel maximal.

#### **Rente**

Une rente est une somme déterminée qui est versée la vie durant du titulaire ou pendant un nombre d'années déterminé. Si les fonds servant à constituer une rente proviennent d'un régime de retraite, la législation sur les régimes de retraite exige que la rente choisie soit une rente réversible, sauf si le conjoint renonce à ce droit. Une rente constituée au moyen de fonds provenant d'un REER doit continuer d'être versée jusqu'à ce que le titulaire atteigne 90 ans. À la souscription d'une rente, le contrat peut être assorti d'une période garantie prévoyant le versement d'un nombre déterminé d'arrérages afin que les bénéficiaires du rentier soient assurés de recevoir une prestation en cas de décès du rentier avant la fin de la période garantie.

#### **Fonds de revenu viager restreint (FRVR)**

Un FRVR est un produit de revenu enregistré souscrit au moyen de fonds immobilisés provenant d'un régime de retraite enregistré, d'un REER immobilisé ou d'un CRI, sous réglementation fédérale. Les participants qui virent leur actif dans un FRVR ont la possibilité, une seule fois, de verser dans un régime d'épargne-retraite à imposition différée (REER ou FERR) jusqu'à 50 % des sommes virées. Le solde des fonds laissés dans le FRVR est soumis aux mêmes règles qu'un FRV en ce qui concerne les,montants minimal et maximal des retraits.

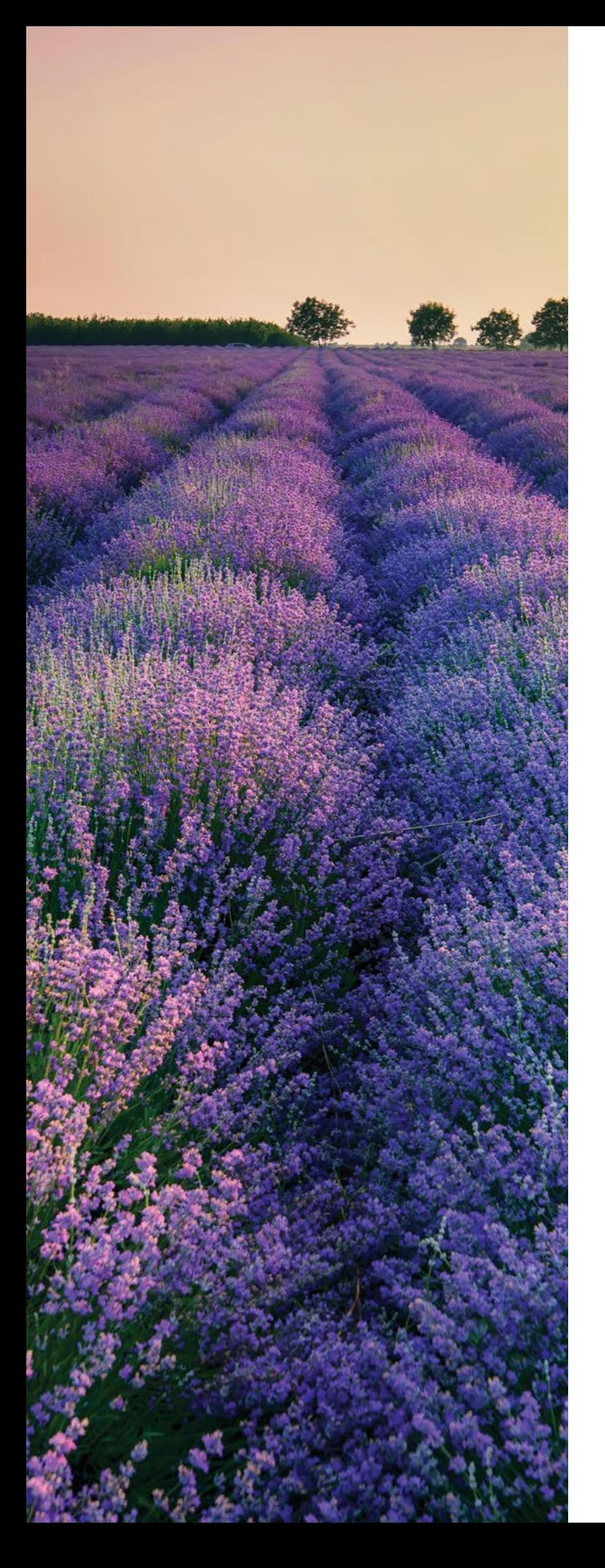

### **Au décès d'un participant**

Au décès d'un participant, faites parvenir le formulaire **Avis de décès** à son bénéficiaire pour qu'il le remplisse. Le formulaire se trouve sur **manuvie.ca/PRO** .

À la réception du formulaire dûment rempli, apposez-y votre signature et renvoyez-le à Manuvie.

Si le bénéficiaire communique directement avec Manuvie, nous lui enverrons le formulaire Avis de décès par courriel ou par télécopieur. Manuvie demandera à l'administrateur du régime de signer le formulaire pour que nous puissions traiter la demande de prestation de décès.

Lorsque les sommes sont versées en espèces à un bénéficiaire, l'impôt sur le revenu est habituellement retenu à la source au taux applicable.

Le solde du compte du participant détermine les pièces justificatives à fournir pour toucher la prestation de décès.

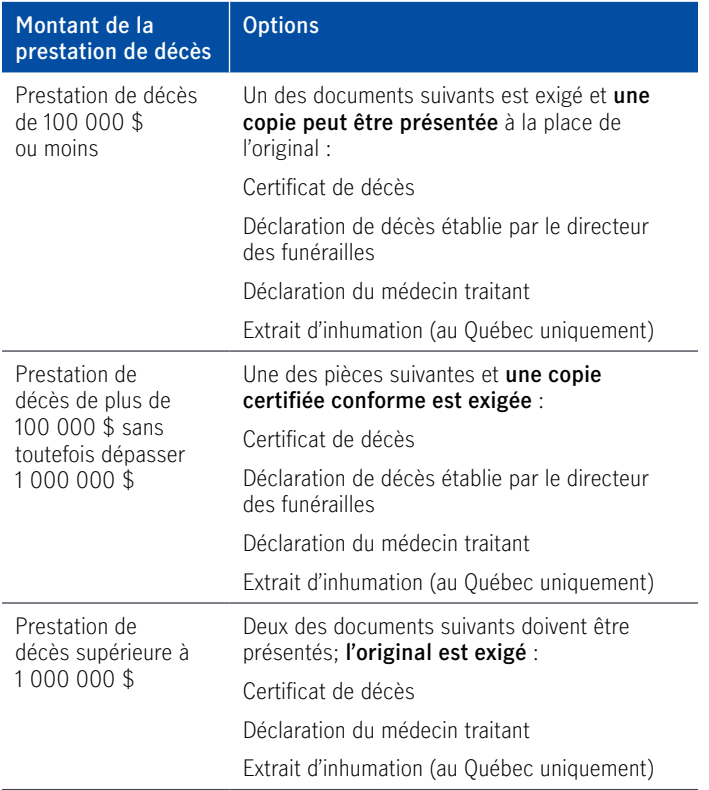

Manuvie accepte une copie certifiée conforme de la déclaration établie par le directeur des funérailles. Une copie certifiée conforme est une photocopie de l'original, qui a été vue et signée par le promoteur du régime ou par un notaire.

Après réception du formulaire Avis de décès dûment rempli et des pièces exigées, Manuvie verse l'actif du compte conformément à la demande du bénéficiaire.

## **Rapports et relevés en ligne**

Vous avez accès à un éventail de relevés en ligne qui présentent des données financières détaillées sur le régime.

#### **Accès aux rapports en ligne**

Pour consulter les rapports en ligne, ouvrez une session sur le site sécurisé du promoteur de régime à **manuvie.ca/PRO**. Choisissez le régime sur lequel le rapport doit porter et sélectionnez Rapports pour accéder aux options suivantes :

- **• Demander un rapport**  pour demander un rapport, vous n'avez qu'à sélectionner le rapport approprié dans la liste. Pour obtenir des précisions sur un relevé et voir un exemple, cliquez sur le bouton INFO à côté du nom du rapport.
- **• Programmer un rapport périodique** pour programmer la production d'un rapport à intervalles fixes, vous n'avez qu'à sélectionner le relevé voulu dans la liste.
- **• Consulter un rapport** vous avez demandé un rapport. Pour consulter un rapport, allez à l'onglet Rapports demandés et sélectionnez le rapport dans la liste. Les rapports demeurent dans votre boîte de réception pendant un mois à compter de la date où vous avez présenté la demande de rapport. Pour supprimer un rapport avant la date prévue, sélectionnez Supprimer ou Supprimer tous les rapports.

#### **Rapports accessibles en ligne**

- **• Fichier des participants téléchargeable** permet de télécharger les renseignements sur les participants dans un fichier en format csv avec tabulations.
- **• Rapport comparatif** donne un aperçu du régime et le compare à d'autres régimes administrés par Manuvie qui sont assujettis aux mêmes règles fiscales.
- **• Rapport d'opérations du programme Étapes vers la retraiteMD** – fournit un aperçu des utilisations de l'outil d'établissement d'objectifs du programme Étapes vers la retraite par différents segments de participants au régime, ainsi que des progrès réalisés par rapport aux objectifs définis. Il peut vous aider à évaluer le niveau de préparation à la retraite des participants et à les inciter à se fixer un objectif de revenu de retraite ou à prendre les mesures nécessaires pour l'atteindre.
- **• Relevé des cotisations** présente une liste des cotisations versées par les participants au cours d'une période donnée. Cette liste vous permet de vérifier vos cotisations en ligne et vous aidera à rapprocher les cotisations versées avec celles de votre rapport sur les opérations financières pour une période donnée.
- **• Relevé des retraits** fournit des renseignements détaillés sur les retraits des participants qui ont été traités au cours d'une période donnée, lesquels seront identiques à ceux qui se trouvent dans le Rapport financier sommaire.
- **• Rapport Données démographiques sur les participants**  – données sommaires et détaillées – fournit une répartition des données sur les participants selon des indicateurs démographiques comme le sexe, le groupe d'âge, l'actif et les taux de cotisation, ainsi que la région. Ils contribuent à cerner des risques potentiels ou des occasions d'accroître la réussite de la stratégie de retraite des participants à votre régime.
- **• Rapport du Service d'envoi de lettres portant sur le fonds par défaut** – fait état du nombre de lettres portant sur le fonds par défaut qui ont été envoyées au cours de la période visée aux participants n'ayant pas fourni d'instructions de placement. Le Service produit un rapport indiquant le nombre d'avis initiaux et le nombre de lettres de rappel qui ont été envoyées (s'il y a lieu).
- **• Rapport financier sommaire** permet de voir les opérations effectuées dans chaque régime pendant une période donnée. Il comprend une partie récapitulative de tous vos régimes, une section détaillée qui comprend les données de chaque participant ainsi que des graphiques qui vous donnent un aperçu des cotisations versées pour chaque compte et des motifs des retraits pour chacun des régimes.
- **• Rapport sur l'ensemble de l'actif** comprend sept rapports qui présentent diverses répartitions de l'actif de l'ensemble de vos régimes et vous permet de constater comment vos participants utilisent les fonds qui leur sont offerts.
- **• Rapport sur la répartition de l'actif**  indique de quelle façon l'actif du régime est investi au cours de la période visée. Il présente notamment une ventilation des sommes investies selon les catégories d'actif.
- **• Rapport sur le facteur d'équivalence rectifié** fournit la liste des participants à un RRE et à un RPDB dont les prestations liées à la cessation d'emploi ont été payées pendant la période demandée et qui n'étaient pas entièrement acquises (s'il y a lieu).
- **• Rapport sur le rendement des fonds** présente les taux de rendement brut annualisés de chaque fonds ou portefeuille sur plusieurs périodes, ainsi que les frais de gestion des placements. Vous pouvez ainsi comparer le rendement de chaque portefeuille avec celui de n'importe quel fonds de votre gamme.
- **• Rapport sur le rendement des fonds des participants** permet aux promoteurs de régime de connaître le rendement global obtenu par les participants sur leurs placements. Le taux de rendement global est calculé d'après le taux de rendement obtenu par chacun des participants. Le rapport n'indique pas le taux de rendement individuel des participants.
- **• Rapport sur les activités des participants** fournit des données sur les participants qui ont adhéré au régime ou qui en sont sortis au cours de la période visée.
- **• Rapport sur les instructions de placement des participants** – fait état du nombre de participants qui n'ont pas donné d'instructions de placement. Quand un nouveau participant adhère au régime sans donner d'instructions de placement, ses cotisations sont affectées aux fonds par défaut du régime. Ce rapport indique les fonds par défaut de votre régime.
- **• Rapport sur les opérations financières**  présente des données sur les opérations financières liées à votre régime qui ont eu lieu au cours de la période visée.
- **• Rapport sur les opérations financières par fonds** présente des données sur les opérations financières effectuées à l'égard de chaque fonds dans le cadre du régime au cours de la période visée.
- **• Rapport sur les participants n'ayant pas fourni d'instructions de placements** – Ce sommaire indique, les participants qui n'ont pas encore fourni d'instructions de placement pour leurs cotisations, et pour lesquels les cotisations sont par conséquent versées dans l'option de placement par défaut du régime. Le rapport détaillé met en évidence le taux de rendement personnel (TRP) du participant par rapport au TRP moyen pour l'ensemble des participants au régime afin d'encourager les participants à fournir des instructions de placement.
- **• Résumé des habitudes de placement des participants** – permet de vérifier si les options de placement de votre régime sont utilisées de manière appropriée par les participants et que leur rendement est conforme aux attentes. Ce rapport offre une vue complète de la situation du régime, notamment des renseignements sur la répartition de l'actif des participants et leur portefeuille ainsi que sur le rendement des fonds et des portefeuilles.

**À mesure que de nouveaux rapports seront créés, ils seront automatiquement ajoutés à la liste des rapports que vous pouvez sélectionner.**

#### **Le service de production de rapports en ligne de Manuvie vous offre en outre la possibilité :**

- **•** de demander à recevoir un avis par courriel vous prévenant quand vos rapports sont prêts;
- **•** d'établir un calendrier d'envoi automatique de rapports en ligne sur une base trimestrielle, semestrielle ou annuelle.

## **Votre rôle de fiduciaire**

### **Comment se définit une relation de fiduciaire?**

Une relation de fiduciaire est une relation basée sur la confiance, dans laquelle une personne est tenue d'agir dans l'intérêt de l'autre.

### **Que signifie la responsabilité de fiduciaire pour un promoteur de régime?**

À titre de promoteur ou d'administrateur d'un régime d'épargne collectif, vous agissez en tant que fiduciaire au nom des participants au régime. Dans le cadre de vos responsabilités de fiduciaire, vous devez administrer le régime dans l'intérêt des participants et appliquer de bonnes pratiques de gouvernance.

### **Comment dois-je m'acquitter de mes responsabilités de fiduciaire?**

Adopter une stratégie de gouvernance est essentiel si vous voulez vous acquitter de vos responsabilités de fiduciaire. Vous devriez préciser dans votre stratégie que vous gérez le régime dans l'intérêt des participants. Par exemple, votre stratégie devrait montrer que :

- **•** vous faites preuve de minutie dans la gestion du régime,
- **•** vos lignes directrices contiennent des descriptions de tâches précises,
- **•** vous traitez tous les problèmes avec diligence,
- **•** vous agissez avec prudence,
- **•** vous traitez les participants de façon loyale, impartiale et agissez dans leur intérêt véritable. realizing personal profit.

### **Comment établir votre stratégie de gouvernance**

Manuvie vous aide à adopter et à conserver de bonnes pratiques en matière de gouvernance grâce aux ressources suivantes :

- **• Espace législation de Manuvie** en un clic de souris, vous avez accès à des renseignements actuels et en temps réel sur les régimes de retraite, dont le très utilisé Résumé de la législation en matière de régimes de retraite. Visitez le site manuvie.ca/espacelegislation et ajoutez-le à vos favoris pour consultation future.
- **• Centre de soutien à la gouvernance des régimes en ligne** – ce centre fournit de l'information et des outils automatisés aux promoteurs de régime pour les aider à respecter les exigences d'une bonne gouvernance de leur régime. Il contient un guide détaillé des Lignes directrices pour les régimes de capitalisation et donne la possibilité d'imprimer un rapport indiquant les différentes étapes de votre démarche en vue de vous conformer aux lignes directrices.
- **• Surveillance des placements** ce processus officiel de sélection des instruments de placement et de suivi vous assure que les placements proposés correspondent aux objectifs établis. L'équipe d'experts en placement de Manuvie effectue pour ses clients un examen préalable et communique ensuite aux promoteurs et aux participants les résultats de ses recherches.
- **• Renseignements détaillés sur les placements** les participants à votre régime peuvent facilement consulter en ligne les rendements antérieurs, des renseignements sur les indices de référence, un aperçu des dix titres vedettes en portefeuille et d'autres renseignements financiers. Les participants peuvent également modifier leurs choix de placements en tout temps, en ligne.

## **Cadre législatif (RRE seulement)**

### **Espace législation de Manuvie**

En un clic de souris, vous aurez accès à des renseignementsn actuels et en temps réel sur les régimes de retraite, dont le très utilisé Résumé de la législation en matière de régimes de retraite (le « résumé »).Visitez lesite manuvie.ca/espacelegislation et ajoutez-le à vos favoris pour consultation future.

### **Règles de déclaration fiscale**

Selon la province d'enregistrement de votre régime, vous pourriez être tenu de produire les déclarations suivantes :

- **• Déclaration annuelle de renseignements (DAR) –** ce document sert à renseigner les autorités de réglementation pertinentes sur le régime au cours de la période visée. Il doit contenir entre autres les coordonnées du promoteur de régime, des renseignements financiers et des données sur la participation au régime.
- **• États financiers** il se peut que vous deviez présenter les états financiers du régime aux autorités de réglementation des régimes de retraite. La valeur de l'actif du régime déterminera si les états financiers doivent être audités ou certifiés.
- **• Sommaire des cotisations / Sommaire des cotisations révisé** – ces formulaires font état des cotisations qui doivent être versées au régime. L'information qui s'y trouve aide à confirmer que les régimes respectent les obligations que leur imposent les différentes législations. Ces formulaires contribuent en outre à assurer un contrôle efficace en indiquant le montant prévu des cotisations annuelles. Les formulaires suivants doivent être envoyés à Manuvie.

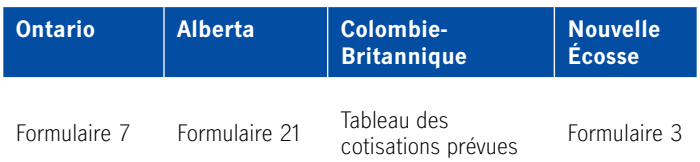

- **• Énoncé des politiques et des procédures de placement (EPPP)** – l'EPPP sert de point de référence et de guide pour effectuer les placements dans le cadre du régime.
- **• Relevé BSIF 60** ce formulaire sert à obtenir des renseignements sur les placements effectués dans le cadre du régime et sur votre Énoncé des politiques et des procédures de placement.

Veuillez consulter les sites Web figurant dans la liste ci-dessous pour obtenir de plus amples renseignements sur l'information obligatoire à fournir par territoire de compétence.

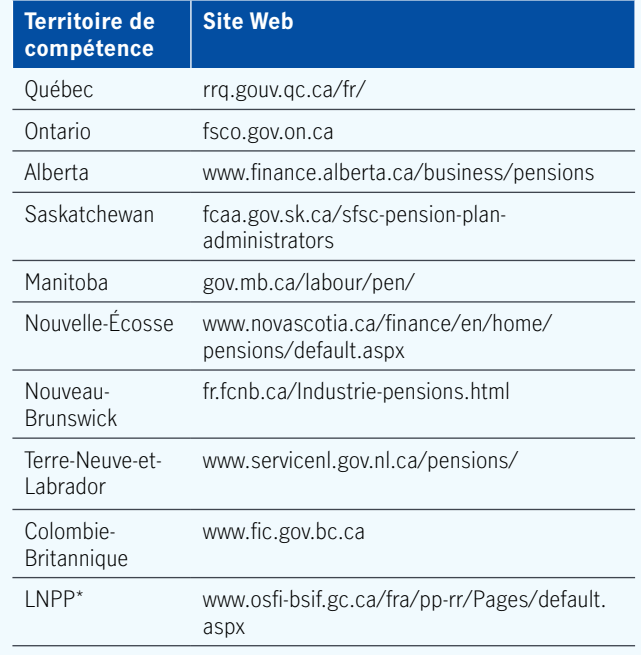

\*Secteurs de régie fédérale, p. ex. banques, transport de marchandises, transport aérien, communications, et régimes établis au Yukon, dans les Territoires-du-Nord-Ouest et au Nunavut.

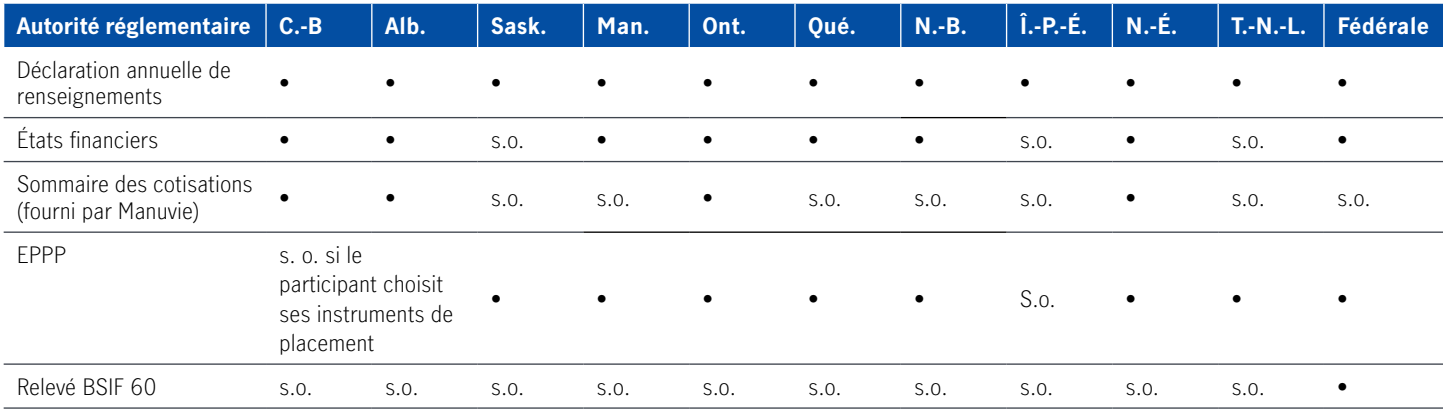

## **Règles de déclaration fiscale**

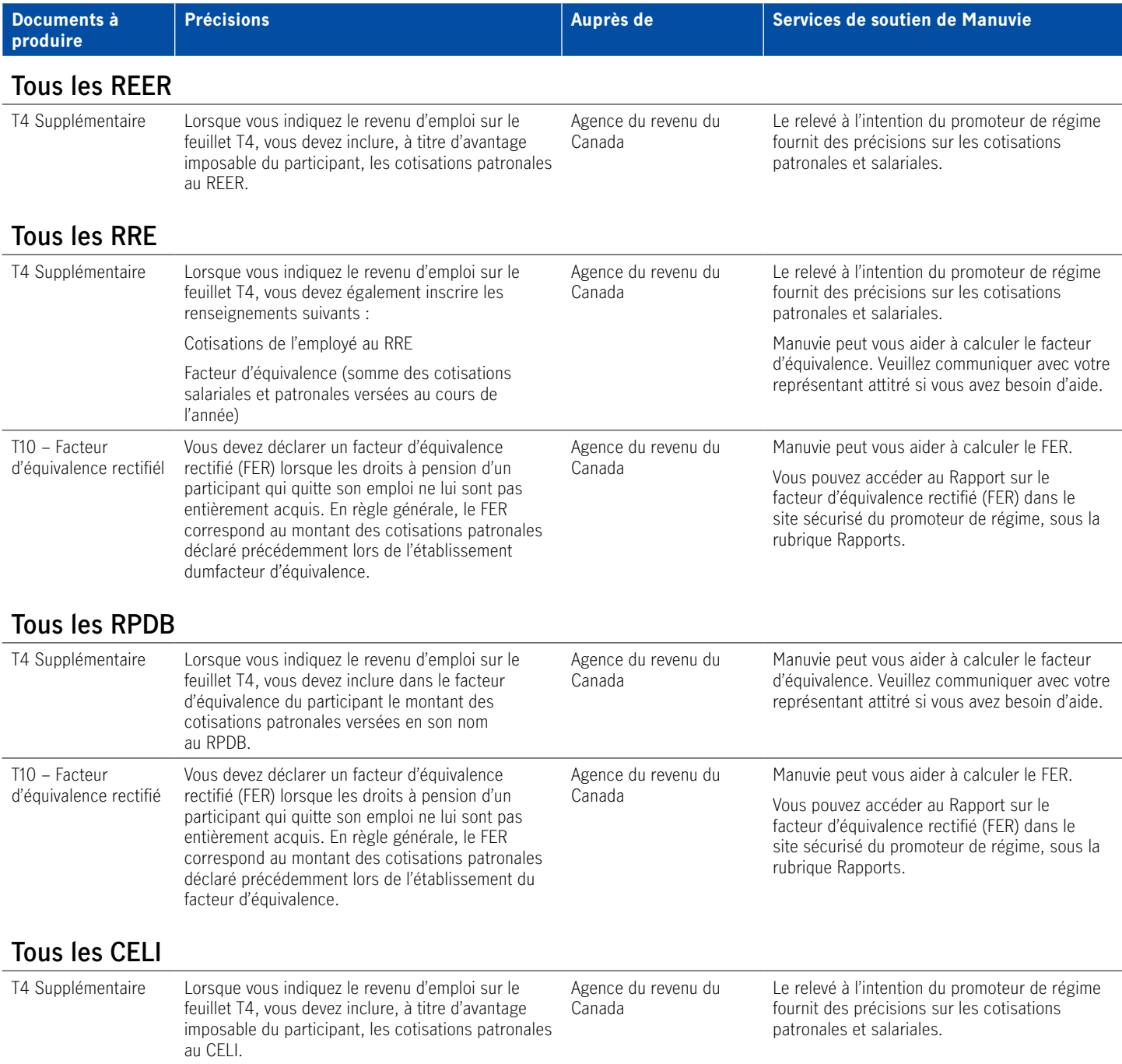

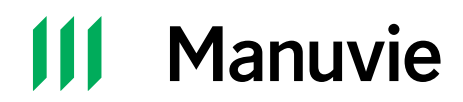

Les produits et services des Solutions Retraite collectives sont offerts par l'intermédiaire de Manuvie (La Compagnie d'Assurance-Vie Manufacturers). Manuvie, Manuvie & M stylisé, et le M stylisé, les Régimes personnels de Manuvie sont des marques de commerce de La Compagnie d'Assurance-Vie Manufacturers et sont utilisés par elle, ainsi que par ses sociétés affiliées sous licence. ©La Compagnie d'Assurance-Vie Manufacturers. Tous droits réservés. ©2019. Manuvie, 25 Water Street, P.O. Box 396, Waterloo, ON N2J 4A9.